# ínateck

# **Instruction Manual**

FE3002 2.5/3.5"Slide Cover HDD Enclosure

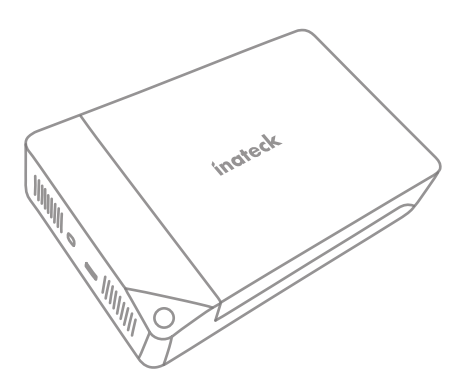

English · Deutsch · 日本語 · Français · Italiano · Español

# **English**

## Product schematic

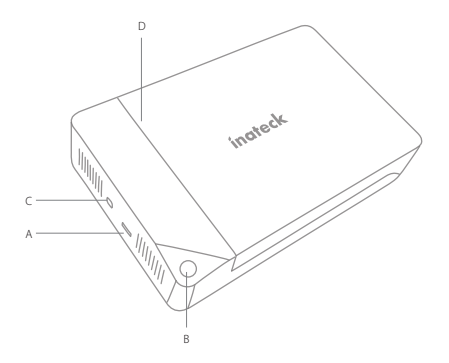

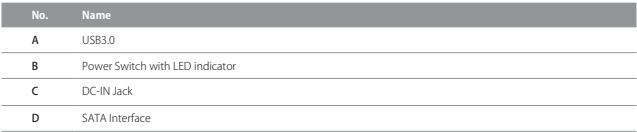

#### How to USE

- 1. Insert HDD into slot of FE3002 correctly.
- 2. Connect FE3002 with computer by USB cable
- 3. Connect DC power adapter with FE3002
- 4. Switch on the enclosure and corresponding drive will appear in file manager.

#### Note

- a. Make sure data access and transfer are stopped when remove the hard drive enclosure from computer, otherwise data loss might happen.
- comes into breathing light state. Data access to the drive will restore operational mode. 7 b. Hard drive will automatically start sleep mode if idle state lasts 30 minutes, when LED

#### Product specifications

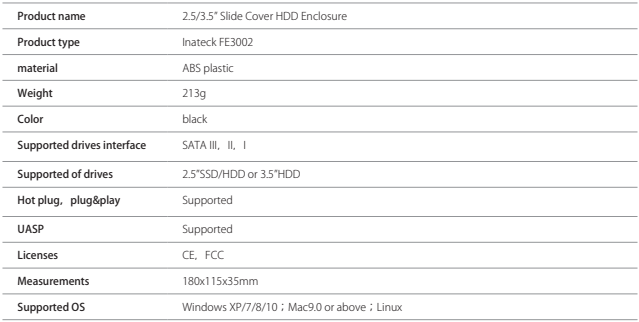

#### Packing list

Inateck FE3002  $\times$ USB 3.0 data cable  $\times$ Power adaptor  $\times$ Instuction manual  $\times$ 

### F&Q

a. Why cannot the hard drive with capacity over 2TB be identified?

When use a new hard drive, you must partition it. MBR(Master Boot Record) and GPT(GUID Partition Table) are two different ways saving partition information. The maximum hard drive capacity supported by MBR is 2TB. It cannot process the disk with capacity larger than 2TB. GPT does not have such limit. Therefore, you will need replace MBR with GPT on the computer.

b. Hard drive does not show up in "File Manager".

Disconnect the enclosure from your computer. Try another USB port on the computer. If the problem still exists, the hard drive might need to reformat. You can use the partition and formatting program that comes with system to do it (Right click "Computer">Management>Disk Management)

# **Deutsch**

## Produktübersicht

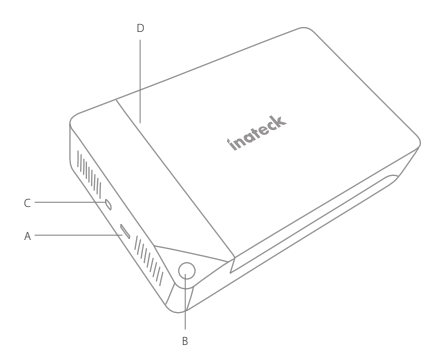

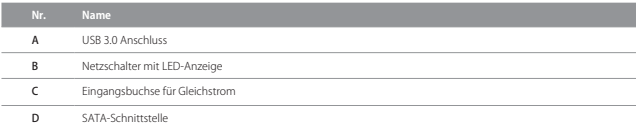

#### Betrieb

- 1. Führen Sie das Laufwerk ordentlich in den Einschub des FE3002 ein.
- 2. Verbinden Sie FE3002 und Rechner mittels USB-Kabel.
- 3. Stecken Sie das Netzteil an das FE3002 an.
- 4. Schalten Sie das Gehäuse ein, damit das Laufwerk im System erscheint.

#### Bitte beachten

- a. Bitte stellen Sie sicher, dass jeglicher Datentransfer und Datenzugriff vor dem Entfernen von Datenträgern gestoppt wurde, um Datenverlust zu vermeiden.
- 3 b. Bei Nichtzugriff geht das angeschlossene Laufwerk nach 30 Minuten automatisch in den Ruhemodus, die LED blinkt dann alle drei Sekunden. Bei erneutem Zugriff wird das Laufwerk wieder in den Betriebsmodus versetzt.

### Technische Daten

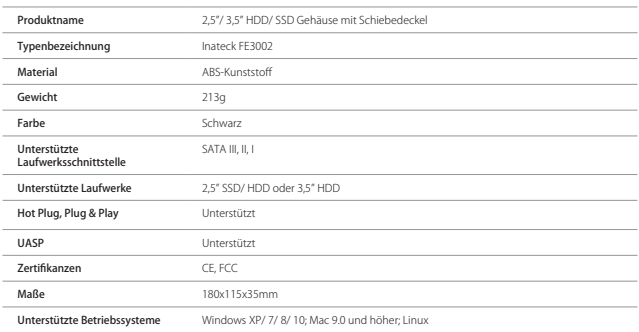

#### Lieferumfang

Inateck FF3002  $\times$  1 USB 3.0 Datenkabel × 1 Netzteil × 1 Bedienungsanleitung  $\times$  1

## FAQ

a. Weshalb werden Datenträger mit einer Kapazität von mehr als 2 TB nicht erkannt?

Bei neuen Datenträgern muss eine Partitionsformatzuweisung erfolgen. MBR (Master Boot Record) und GPT (GUID Partition Table) sind zwei derartige Formate zum Speichern von Partitionsdaten. MBR (32 bit) ist veraltet und auf bis zu 2 TB beschränkt.. GPT unterliegt dieser Einschränkung nicht. Deshalb muss die Initialisierung des Datenträgers über den Rechner per GPT erfolgen, um MBR zu ersetzen.

b. Das Laufwerk taucht unter "Computer" oder "Dateimanager" nicht auf.

Trennen Sie das Gehäuse vom Rechner und probieren Sie einen anderen USB-Anschluss aus. Sollte der Datenträger nicht auftauchen, ist eventuell eine Neuformatierung notwendig. Sie können die Datenträgerverwaltung des Systems dafür verwenden (Rechtsklick "Computer" -> Verwalten -> Datenträgerverwaltung).

**日本語**

#### エンクロージャ構成図

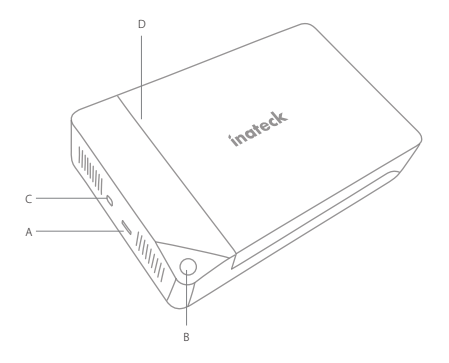

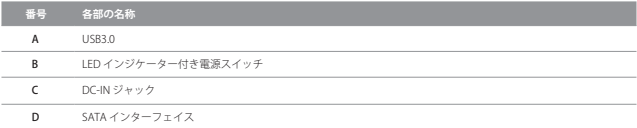

#### 使用方法

- 1. HDD を FE3002 のスロットに正しく挿入します。
- 2. FE3002 をコンピュータと USB ケーブルで接続します。
- 3. DC 電源アダプタを FE3002 と接続します。
- 4. エンクロージャのスイッチを入れると、対応ドライブがファイルマネージャーに表示 されます。

#### ご注意

- a. PC からエンクロージャを取り外す前に、データの読み取りを停止してください。強制 的に抜くと、メインデータが壊れたり、無くしたりする可能性があります。
- 5 b. アイドル状態が 30 分間持続すると、ハードドライブは自動的にスリープモードに入り、 LED がゆっくりと点滅になります。ドライブへのデータアクセスによってスリープモ ードから復元させます。

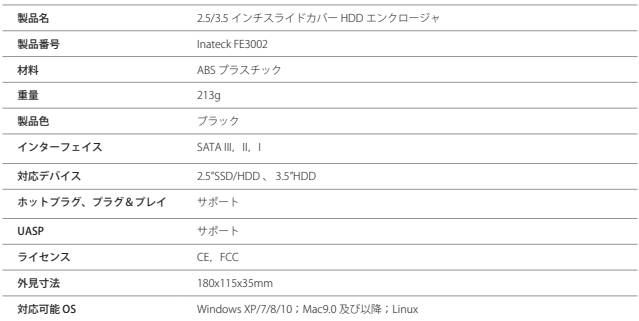

#### パッケージ内容

Inateck FE3002  $\times$  1 USB 3.0 データケーブル × 1 電源アダプター × 1 取扱説明書 × 1

#### F&Q

a. 2TB を超える容量のハードドライブを識別できないのはなぜですか?

新しいハードドライブを使用する場合は、パーティションを分割する必要がありま す。HDD のパーテーションには、「マスターブートレコード(MBR)」と「GUID パ<br>ーテーション テーブル(GPT)」という方式があります。MBR は従来のパーテーショ ン方式で、2TB までの HDD で利用できますが、 2TB を超える容量のディスクは処理 できません。 GPT にはそのような制限はありません。 したがって、コンピュータ上で MBR を GPT に変更する必要があります。

b. ハードドライブが「ファイルマネージャ」に表示されません。

エンクロージャーをコンピューターから取り外します。 コンピュータ上の別の USB ポ ートを試してください。 問題が解決しない場合は、その場合は、システムに付属のフ ォーマットプログラムを使用して、ハードドライブを再フォーマットしてください。「コ ンピュータ」を右クリック > 管理 > ディスク管理)(\*フォーマットする時に、事前 に必ずバックアップを取ってください。)

# **Français**

### Schéma du produit

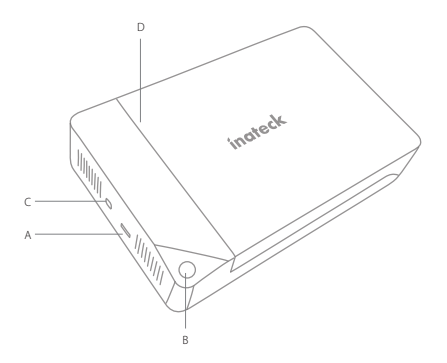

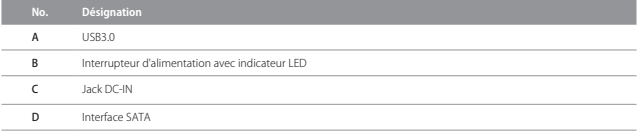

### Comment utiliser

- 1. Insérez le disque dur dans la fente de FE3002 correctement.
- 2. Connectez FE3002 avec l'ordinateur par un câble USB
- 3. Connectez l'adaptateur secteur DC avec FE3002
- 4. Allumez le boîtier et le lecteur correspondant apparaîtra dans le gestionnaire de fichiers.

#### Note

- a. Assurez-vous que l'accès et le transfert des données sont arrêtés lorsque vous retirez l'adaptateur du disque dur de l'ordinateur, sinon la perte de données pourrait se produire.
- 7 b. Le disque dur démarre automatiquement le mode veille si l'état de repos dure 30 minutes, lorsque le voyant LED clignote toutes les trois secondes. L'accès aux données à l'adaptateur rétablira le mode opérationnel.

#### Spécifications du produit

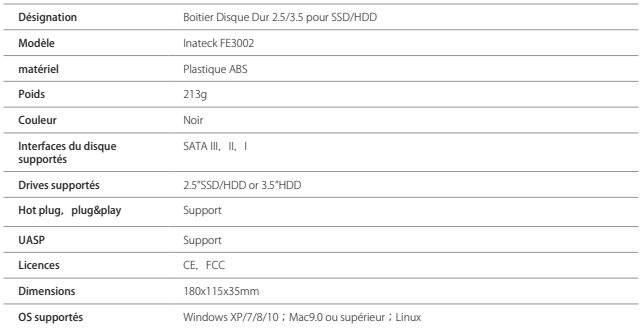

#### Contenue d'emballage

Inateck FF3002  $\times$ Câble de données USB 3.0 × 1 Adaptateur secteur  $\times$ Manuel d'instructions  $\times$ 

### F&Q

a. Pourquoi le disque dur avec une capacité supérieure à 2 TB ne peut être identifié ?

Lorsque vous utilisez un nouveau disque dur, vous devez le partitionner. MBR (Master Boot Record) et GPT (GUID Partition Table) sont deux façons différentes d'enregistrer des informations de partition.La capacité maximale de disque dur pris en charge par MBR est de 2 TB. Il ne peut pas traiter le disque avec une capacité supérieure à 2 TB.GPT n'a pas cette limite. Par conséquent, vous devrez remplacer MBR par GPT sur l'ordinateur.

b. Le disque dur ne s'affiche pas dans "Gestionnaire de fichiers".

Débranchez l'adaptateur de votre ordinateur. Essayez un autre port USB sur l'ordinateur. Si le problème existe encore, le disque dur peut être nécessaire de reformater. Vous pouvez utiliser le programme de partition et de formatage avec système pour le faire (Cliquez avec le bouton droit sur "Ordinateur"> Gestion> Gestion des disques)

# **Italiano**

## Product schematic

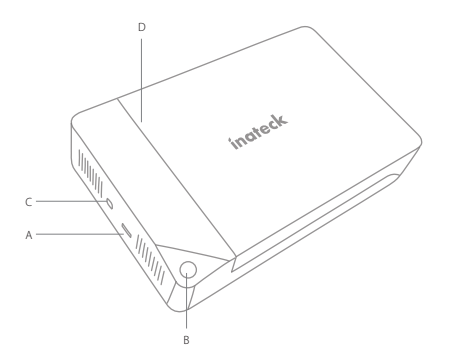

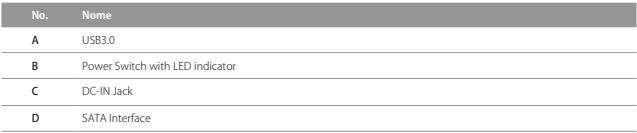

#### Come si usa

- 1. Inserire correttamente l'HD nell'alloggio del FE3002
- 2. Collegare l'FE3002 al computer con il cavo USB
- 3. Collegare l'adattatore di corrente DC con l'FE3002
- 4. Accendere la custodia. Il disco rigido apparirà nel File Manager.

#### Note

- a. Non rimuovere mai la box dal computer se l'hard drive disk è in uso o attivo: si corre il rischio di danneggiarlo e di perdere i dati in esso contenuti.
- $\overline{Q}$ b. La custodia attiverà la modalità sleep se la connessione rimane inattiva per più di 30 minuti. La spia LED si illumina a intermittenza. Se si accede ai dati, il drive ritorna in attività.

## Specifiche prodotto

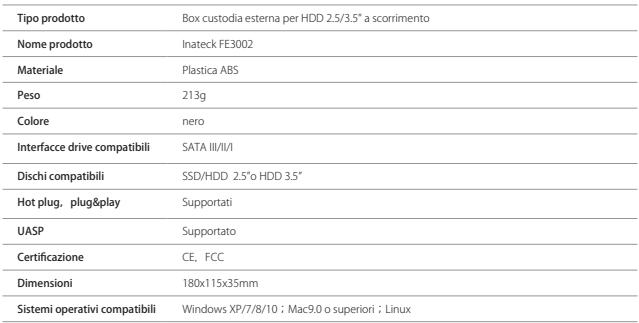

#### La confezione contiene

Inateck FF3002  $\times$  $C$ avo dati USB 3.0  $\times$ Adattatore corrente  $\times$ Manuale di istruzioni  $\times$ 

### F&Q

a. Perché un hard disk con capacità superiore a 2 TB non viene identificato?

Se si usa un hard drive nuovo, è necessario effettuare la partizione. MBR (Master Boot Record) e GPT (GUID Partition Table) sono due diversi modi per salvare le informazioni in partizione. La capacità massima supportata in MBR è di 2 TB. La GPT non ha questo limite, è perció necessario passare da MBR a GPT sul computer.

b. L'hard drive non appare in "File Manager".

Scollegare l'adattatore dal computer. Provare con un'altra porta USB. Se il problema persiste, l'hard drive può avere bisogno di essere riformattato. Si può usare il programma di partizione e formattazione fornito dal sistema (Click sul pulsante destro Computer">Management>Disk Management).

# **Español**

### Diagrama del producto

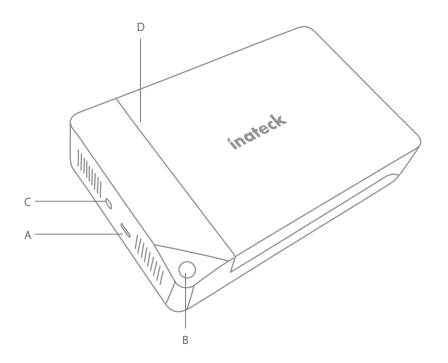

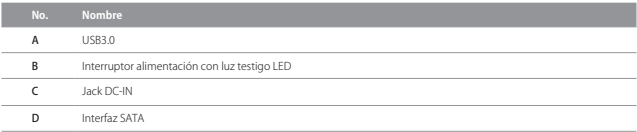

#### Cómo se usa

- 1. Insertar correctamente el disco duro en su alojamiento en el FE3002
- 2. Conectar l'FE3002 al ordenador con el cable USB
- 3. Conectar el adaptador de corriente DC con el FE3002
- 4. Encender la carcasa. El disco duro va a parecer en File Manager

#### Notas

- a. No desconectar la carcasa del ordenador si el disco duro está en uso o activo: se puede perder datos o dañar el disco.
- b. La carcasa activa la modalidad sleep si la conexión permanece inactiva durante más de 30 minutos. La luz testigo LED se enciende de forma intermitente.

#### Características del producto

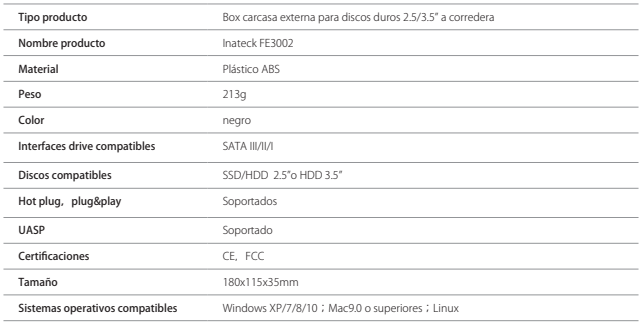

#### El paquete contiene

Inateck FF3002  $\times$  $C$ able datos USB 3.0  $\times$ Adaptador corriente  $\times$ Manual de instrucciones  $\times$ 

## FAQ

a. No identifica un disco duro con capacidad superior a 2TB

Si el disco duro es nuevo, es necesario efectuar la partición. MBR (Master Boot Record) y GPT(GUID Partition Table) son dos maneras diferentes para salvar las informaciones en partición. La capacidad máxima en MBR es de 2TB. GPT no tiene esta limitación, por eso será necesario pasar de MBR a GPT en el ordenador.

b. El disco duro no aparece en "File Manager"

Desconectar el adaptador del ordenador. Intentar con una puerta USB diferente. Si el problema persiste, el disco duro tiene que ser formateado. Se puede usar el programa de partición/formateo que viene con el sistema operativa (click con el pulsador derecho Computer">Management>Disk Management.

## Contact Information

#### USA

Tel.: +1 909-698-7018 Phone hours: Weekdays 9 AM to 5 PM (EST) Email: support@inateck.com Web: www.inateck.com Addr.: Inateck Technology Inc, 8949 East 9th St., STE. 130, Rancho Cucamonga, CA 91730

#### Germany

Tel.: +49 341-51998410 Fax.: +49 34151998413 Phone hours: Weekdays 9 AM-5 PM (CET) Email: support@inateck.com Web: http://www.inateck.com/de/ Addr.: F&M Technology GmbH, Fraunhoferstraße 7, 04178 Leipzig

#### Japan

Email: support@inateck.com Web: www.inateck.com/jp/ Addr.: Inateck 株式会社 〒 547-0014 大阪府大阪市 平野区長吉川辺 3 丁目 10 番 11 号

#### Company of License Holder

F&M Technology GmbH Fraunhoferstraße 7, 04178 Leipzig Tel.: +49 341-51998410

#### Manufacturer Information

ShenZhen LiCheng Technology Co., Ltd. Add: Xinghe World Phase I, Bantian Street, Longgang District, Shenzhen, Guangdong, China Tel: +86 755-23484029

Made in China